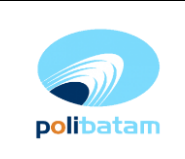

## **Uraian Instruksi Kerja**

## **Alur Umum:**

- 1. Pendaftar PMDK melakukan pendaftaran secara online di http://registrasi.polibatam.ac.id/
- 2. Secara otomatis pendaftar mendapatkan nomor registrasi
- 3. Pendaftar melengkapi berkas yang diperlukan (berkas PMDK dan Bidikmisi)

## **Urusan Layanan Akademik**

- 1. Menerima Pendaftaran secara online
- 2. Memverifikasi data pendaftar
- 3. Melakukan seleksi sesuai dengan pilihan
- 4. Memeriksa kelengkapan berkas
- 5. Memberikan nomor pendaftaran bagi peserta yang belum mendapatkan nomor pendaftaran dengan ketentuan :
	- 1. DPR-XX-X-X-XXXX (Kelas Reguler Pagi)
	- 2. DPK-XX-X-X-XXXX (Kelas Reguler Malam)
	- 3. BM-XX-X-X-XXXX (Pendaftar Bidikmisi Jalur PMDK Prestasi)

Keterangan:

- Digit ke-1 s.d. ke-3 menyatakan kode PMDK
- Digit ke-4 s.d. ke-5 menyatakan tahun pelaksanan PMDK.
- Digit ke-6 menyatakan jenjang program (angka 3 program Diploma Tiga & angka 4 program Diploma Empat)
- Digit ke-7 menyatakan gelombang pelaksanaan PMDK
- Empat digit terakhir menyatakan nomor urut peserta.
- 6. Merekap pendaftar dari registrasi online

## **Koordinator PMDK**

- 1. Menghubungi tim seleksi untuk meminta jadwal wawancara (tanggal dan jam wawancara)
- 2. Mengumumkan jadwal yang ditentukan tim seleksi
- 3. Mencetak daftar hadir PMDK & menyerahkan ke Jurusan/tim seleksi
- 4. Menyiapkan berkas wawancara ke Jurusan/tim seleksi yang meliputi : daftar hadir, borang wawancara PMDK dan rekap softcopy daftar peserta PMDK kepada tim seleksi terkait
- 5. Menerima rekap hasil wawancara dari Jurusan/tim seleksi dalam bentuk softcopy dan hardcopy
- 6. Mengundang prodi di rapat penentuan kelulusan program PMDK
- 7. Mengumumkan hasil kelulusan PMDK dan daftar penerima beasiswa PMDK di website registrasi/papan pengumuman Politeknik Negeri Batam